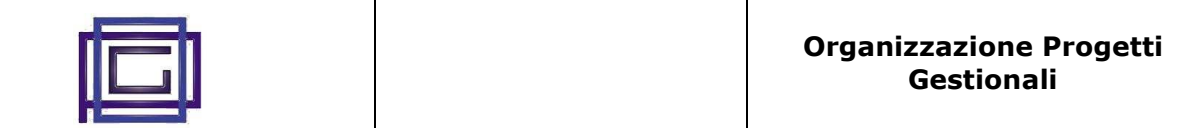

Il modulo "*Interventi Avanzato*" è stato pensato per tutte aziende la cui gestione degli interventi sul cliente rappresenta una parte essenziale dell'attività lavorativa.

La gestione del flusso parte dalla pianificazione degli interventi sull'agenda. Gli eventi sono trasformati in interventi e questi possono sia dare origine alle fatture verso il cliente, sia movimentare i magazzini relativamente al materiale impiegato nell'intervento.

Opzionalmente l'intervento può generare la nota spese dell'operatore.

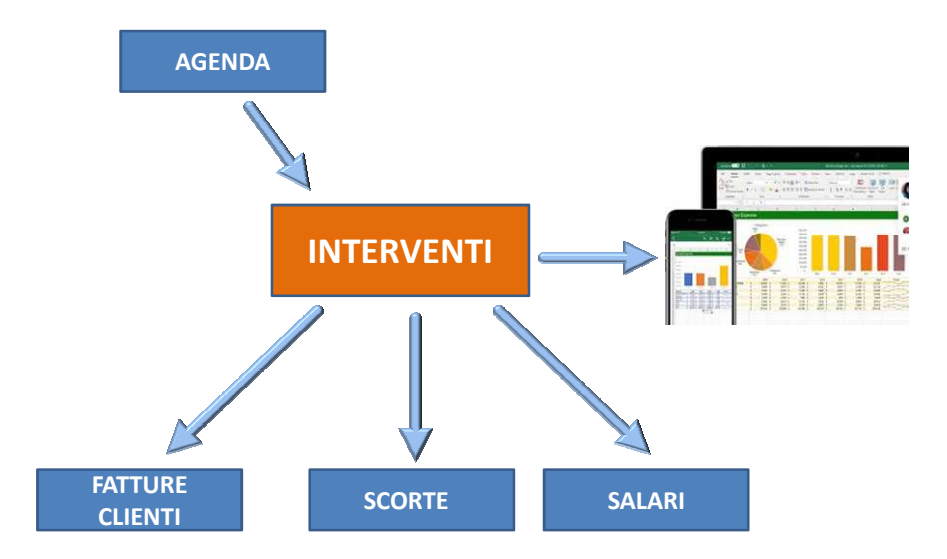

# **FLUSSO INFORMATIVO**

# **Installazione e configurazione**

L'installazione del modulo "Interventi *Avanzata*" segue le modalità standard di Dolibarr, scaricare quindi il pacchetto e installarlo con le modalità consuete.

Esistono una serie di parametri di configurazione da impostare prima di utilizzare il modulo. Questi sono

- L'indicatore che permette di definire se si desidera o meno la creazione delle note spese contestualmente alla contabilizzazione degli interventi
- L'indicatore che permette di definire se nei prezzi delle note spese debba essere o meno inclusa l'IVA
- Infine, per poter utilizzare le funzionalità di accesso agli interventi tramite le mappe Google, è necessario inserire la Chiave delle API di Google

# **Nuove funzionalità nell'agenda**

All'agenda sono state aggiunte una serie di nuove funzionalità:

**1**

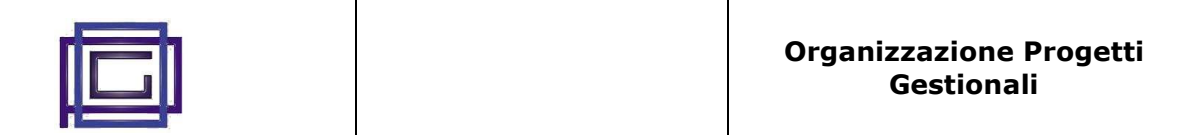

un bottone che permette di prendere visione della dislocazione geografica degli interventi del periodo/operatore.

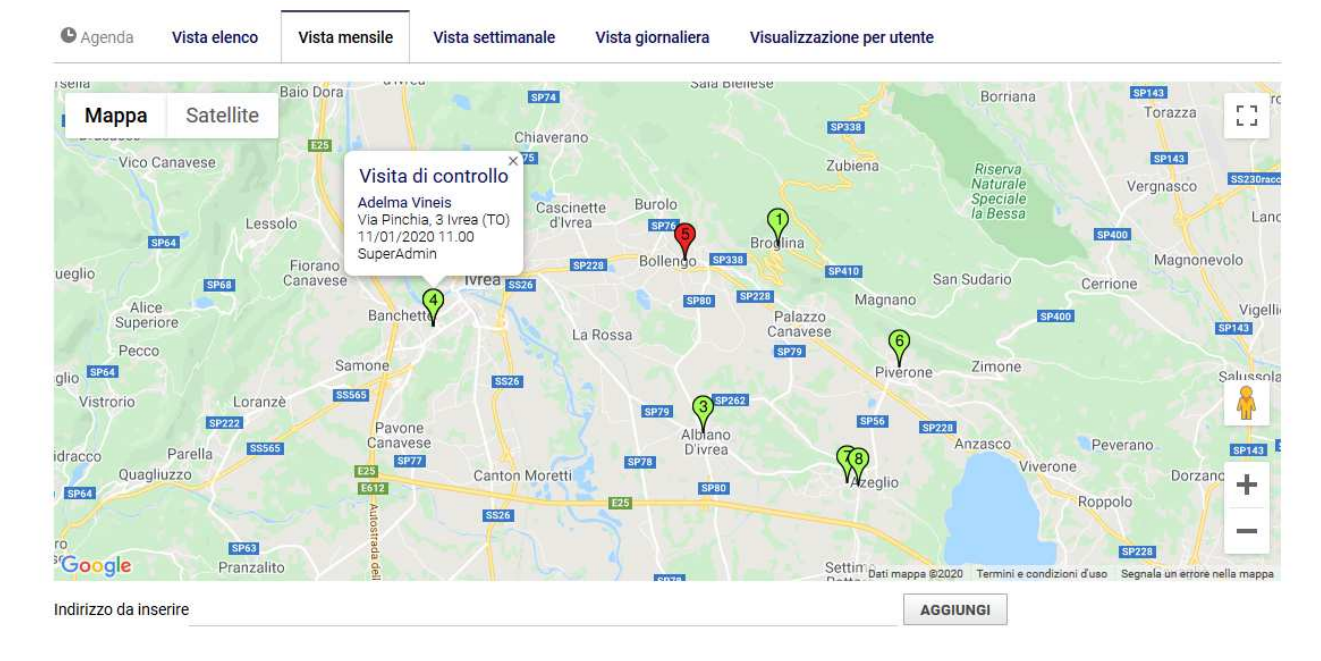

#### Si noti come:

- . gli interventi sono numerati i ordine temporale
- . gli interventi assumono il colore assegnato all'operatore (utente)
- . tramite click sull'icona si può accedere ai dettagli dell'intervento
- . è possibile, nella sezione inferiore della finestra, inserire un nuovo indirizzo e visualizzarlo nella mappa
- insieme ai rimanenti. Questo facilità l'assegnazione di un nuovo intervento all'operatore più idoneo.

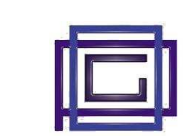

- un bottone che permette di prendere visione sulla mappa del migliore percorso stradale dall'indirizzo associato all'operatore a quello dell'intervento (in mancanza di questo, all'indirizzo del cliente)

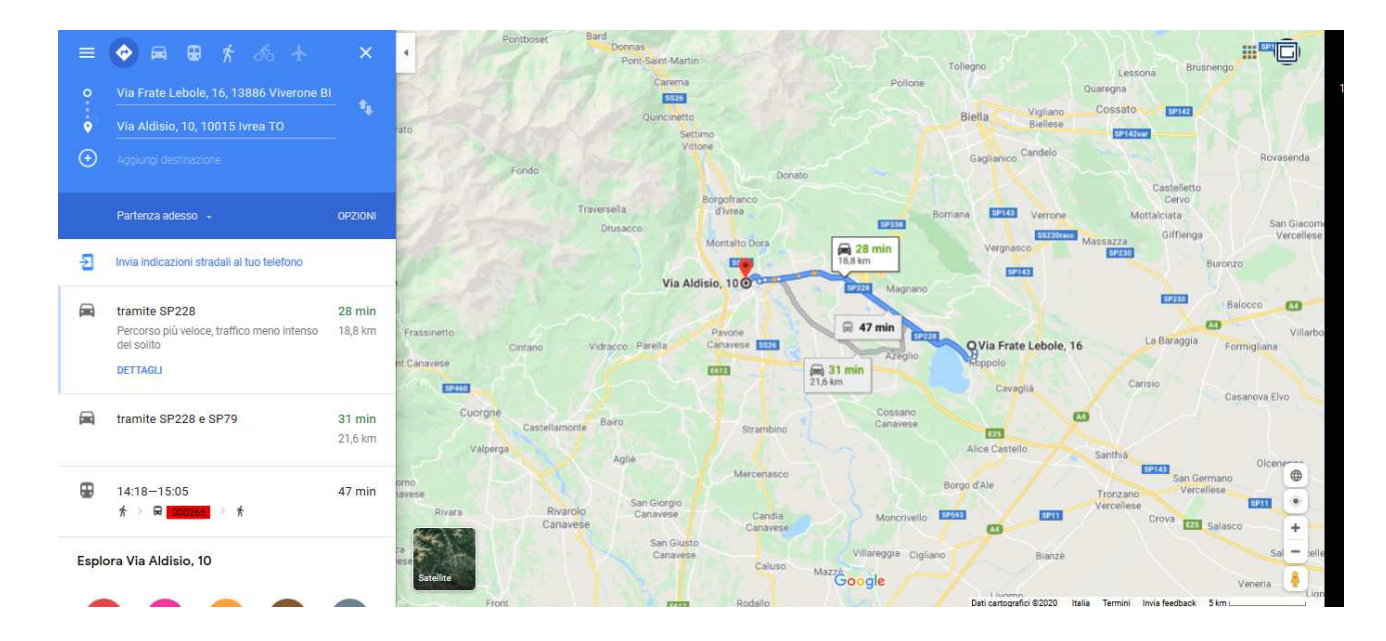

## **Creazione di un intervento dall'agenda**

Dopo aver creato l'evento, è possibile da quest'ultimo creare:

- . una nuova riga di dettaglio dell'interven dell'intervento
- . una nuova riga della fattura

Questo tramite il nuovo bottone [Crea Intervento]

In questa fase va tenuto conto delle seguenti indicazioni:

- gli interventi visualizzato nella lista sono solo quelli in stato "Bozza" o "Convalidato"
- il bottone "Crea Intervento" è attivo solo se è stato indicato un intervento e se l'evento non è in stato "Fatto"
- le note spese, se abilitate, sono assegnate al proprietario dell'evento
- per la generazione automatica delle note spese, ad ogni operatore (utente) deve essere associato il suo supervisione. Solo il supervisore può generare la nota
- se per il servizio sono presenti delle note, queste saranno riportate nell'intervento

### **Rendicontazione dell'intervento**

La scheda dell'intervento presenta la nuova linguetta [Fatture] da dove è possibile:

- modificare o integrare i dati provenienti dagli eventi che sono stati contabilizzati per l'intervento. E' possibile inserire, in questa fase, i materiali che sono stati utilizzati durante gli interventi.
- dopo che l'intervento è stato convalidato, generare gli scarichi del materiale

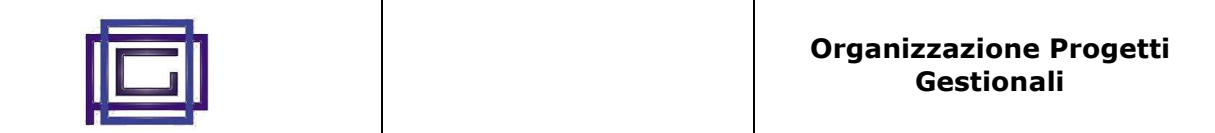

- dopo che l'intervento è stato convalidato, creare la fattura oppure, in alternativa, chiudere l'intervento senza emettere fattura